1.マイページログイン後、総会出欠登録をクリック

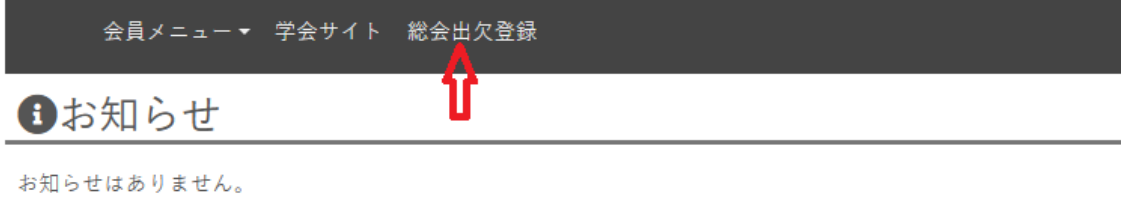

2.総会出欠登録画面の「登録」をクリック

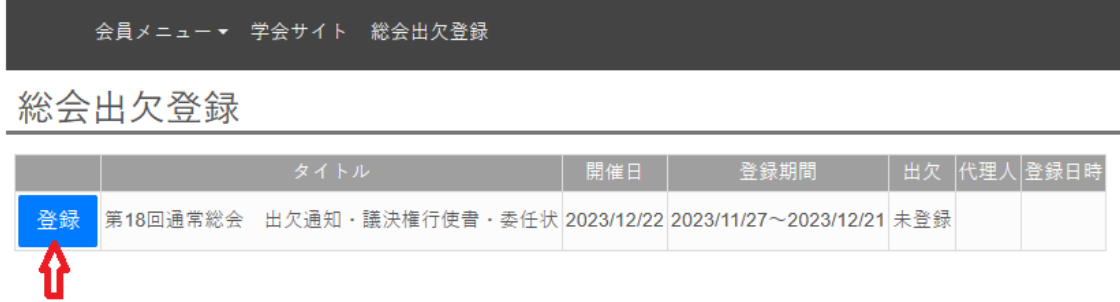

3.出席・欠席(委任状)・欠席(議決権行使)を選んで回答ください

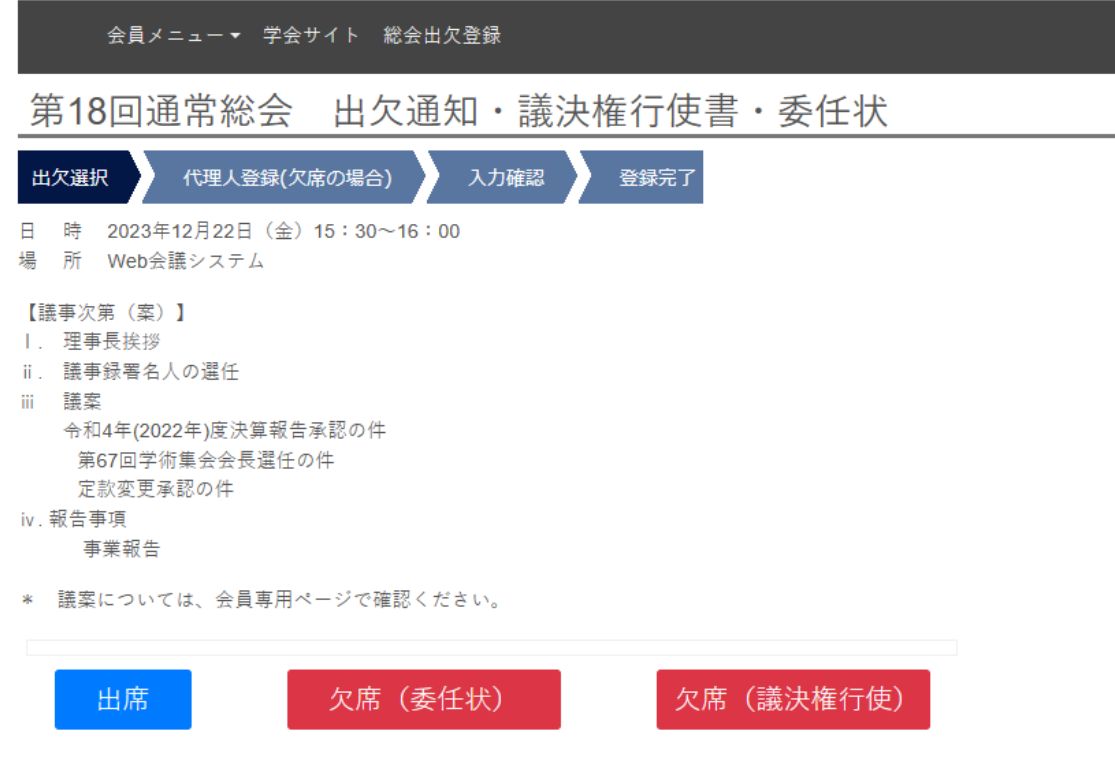